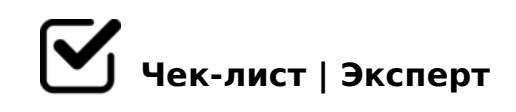

# **Чек-лист по SEO-оптимизации сайта**

SEO-оптимизация сайта — основополагающий этап создания сайта. Во многой мере, от того насколько Вы продумаете SEO сайта на этапе его создания - будет зависеть и развитие всего бизнеса. Об алгоритме его создания и инструментах, которые при этом используются, вы можете узнать из нашего чек-листа.

# **Технический блок**

### Обработать ошибку 404

*При вводе заведомо неправильного URL должен происходить редирект на заранее подготовленную страницу 404. На этой странице должно быть объяснено о причинах произошедшего и должны быть предложены дальнейшие действия.*

### Ввести Технический файл robots txt

*Сайт должен содержать технический сео файл robots txt. Внутри этого файла должны быть закрыты от индексации все технические папки на сервере, а так же страницы сортировок, пагинаций и все другие страницы с параметрами, не являющиеся уникальными в рамках сайта.*

### Сделать склейку зеркал WWW

*В каком бы виде вы не ввели адрес сайта (с WWW или без) – должен происходить автоматический серверный редирект 301 к одному и тому же виду.*

### Продумать ЧПУ

*Сайт обязательно должен содержать ЧПУ – человекопонятные URL. То есть каждый адрес сайта должен прописываться транслитом.*

### Не забывать про карту сайта html

*Необходимо внедрить карту сайта HTML, которая разбита на пагинацию и содержит ссылки на все страницы сайта. Для интернет магазина допустимо ставить только* 

*ссылки на основные разделы!*

### Проверить скорость по PageSpeed

*Скорость сайта должны быть в зеленой зоне по тесту Гугл как для стационарных, так и для мобильных устройств! Если довести скорость до зеленого уровня не удается – оранжевый так же можно считать приемлемым, но никак не красный уровень скорости!*

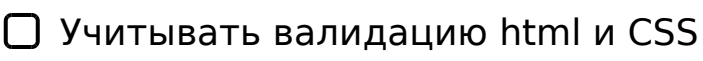

*Необходимо провести валидацию HTML, CSS.*

### Проверить Битые ссылки

*Не должно быть битых ссылок – проверяется при помощи XENU.*

### Просмотреть наличие внешних ссылок

*Нежелательных ссылок быть не должно. Проверить можем через RDS.*

## Прописать SEO теги

*Основные SEO Теги (Title и Description) внутри сайта не должны дублироваться. То есть заголовки разных страниц должны отличаться. Иначе сайт может быть зафильтрован, если на нем много страниц с одинаковыми тегами которые попали в индекс!*

# Выделять Главный заголовок H1

*Каждая страница должна содержать H1 и он должен быть только 1. Зачастую в шаблоне самый главный заголовок прописан просто стилем с большим шрифтом – это критическая ошибка!*

# **Блок коммерческих факторов**

Установить On-line консультант *Обязательно внедрите онлайн консультанта*

### Собрать Детальные контакты

*В контактах должна быть дана детальная схема проезда на Яндекс или Гугл картах.Очень детально заполнить важнейший коммерческий раздел - контакты. В нем необходимо указать время и дни работы компании.*

### Оставить реквизиты

*У сайта должен быть создан и детально заполнен раздел Реквизиты – это очень важный* 

*коммерческий раздел.*

### Оставить телефоны

*В контактах помимо обычных телефонов должны быть указаны номера вайбер, ватсап, а так же скайп и ICQ.*

### Не забыть про товарную перелинковку

*В карточку товара добавить блок – "С этим товаром покупают" и – "Недавно просмотренные товары"*

# **Юзабилити блок**

### Указать регион работы

*В шапке сайта необходимо явно указать регион для которого ваша компания предоставляет услуги. Если вы работаете по всей России, то много лучше будет определять город пользователя по IP — сайт из своего города вызовет намного больше доверия, нежели сайт , работающий по всей России.*

#### Анонсировать статьи

*Необходимо организовать на главной анонс последних статей и новостей сайта.*

#### Выкладывать статьи по теме

*В каждую статью на сайте необходимо добавить блок, который будет содержать ссылки на соседние статьи. На прочтении статьи путь пользователя по сайту не может завершаться!*

### Учесть копирайт и год основания сайта

*На самом деле пользователи обращают внимание на копирайт, расположенный в подвале и особое внимание обращают на год основания проекта.*

Не забыть про время и дни работы сайта сквозным блоком

*Под телефоном в шапке должно быть указано время и дни работы.*

### Наличие цены в карточке

*Если у вас интернет – магазин – цена в карточке товара должна быть намного больше всех остальных элементов страницы кроме H1 и резко контрастировать с ними.*

Установить кнопку купить

A;8 C 20A 8=B5@=5B <03078= :=>?:0 :C?8BL 2 :0@B>G:5 B>20@0 4 1>;LH5 2A5E >AB0;L=KE M;5<5=B>2 AB@0=8FK :@><5 H1 8 @57:> :>=B

 $\Box$  #:070BL M;5<5=BK 2 :0@B>G:5 A;8 C 20A  $8 = B5@ = 5B$  <03078= M;5<5=BK 2 :0@B>G:5 B>20@0 4>;6= ?@028;L=>. !;520 D>B>3@0D88 B>20@0, 0 A?@020 AB>8<>ABL 8 :=>?:0

AB02;OBL "%;51=K5 :@>H:8" # A09B0  $4 >$ ;6=K 1KBL E;51=K5 :@>H:8 8 >=8 4>;6=K 1KBL 2 AB0=40@B =>20B>@AB2> BCB 87;8H=5!

 $!>740=$  > A ?><>ILN >=;09= A5@28A0 '5:-;8AtBp|s://Achos@HBists.expert

[:0: MB> C1@](https://checklists.expert/page/help#white-label)0BL?